# User Manual : Student

Sistem Latihan Industri *Industrial Training System* (ITS-UTM)

Universiti Teknologi Malaysia Julai 2011

# **ITS LOG IN**

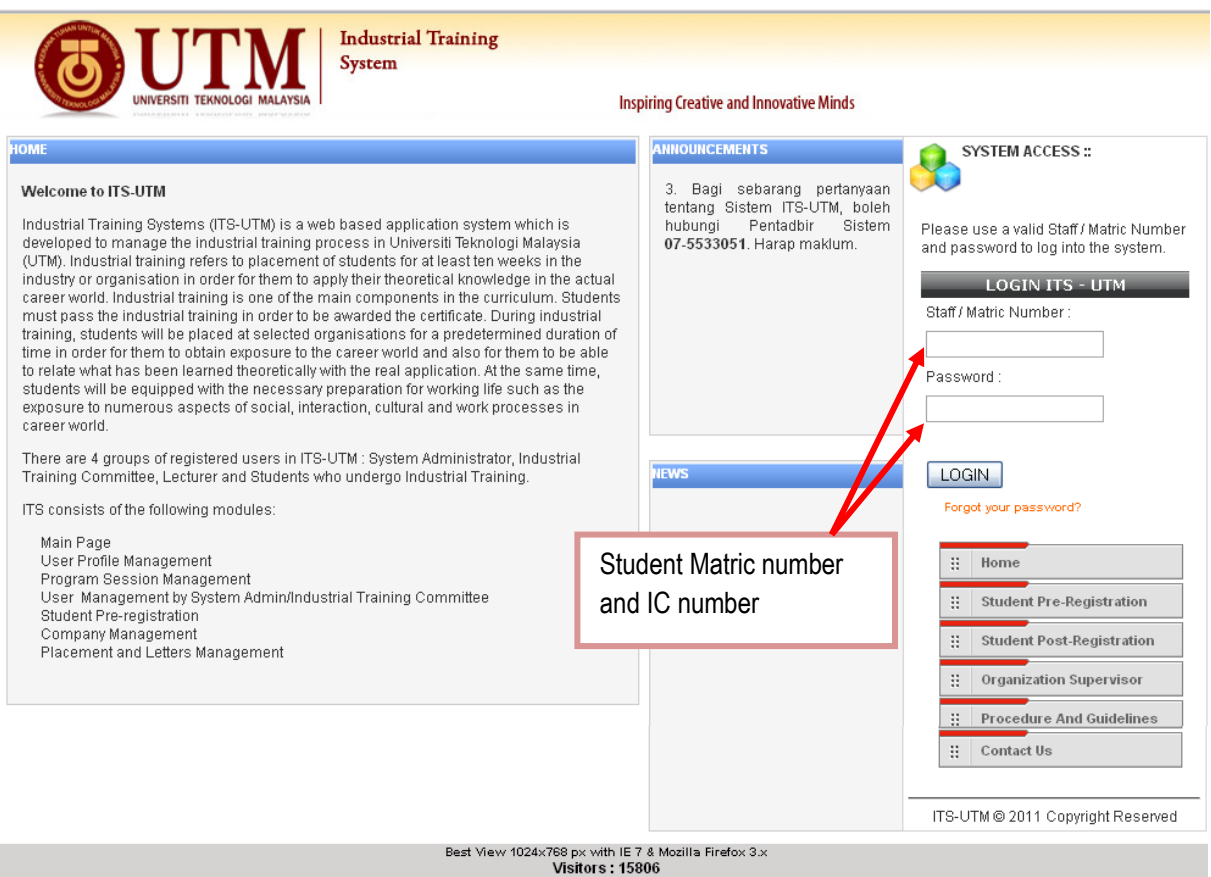

# **UPLOAD PASSPORT SIZE PHOTO**

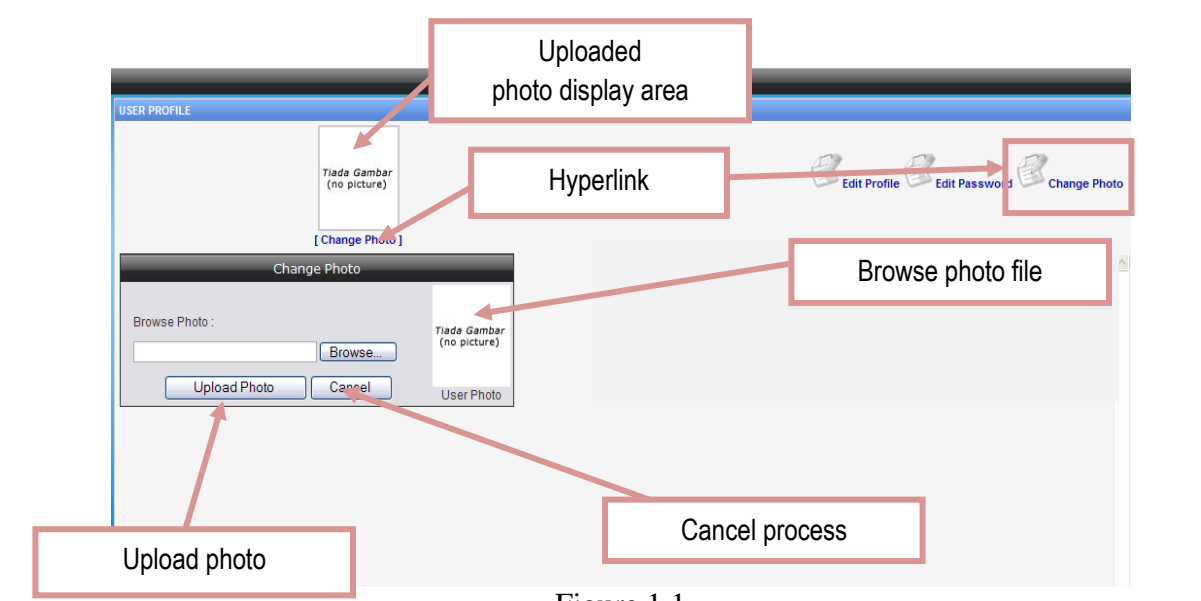

Figure 1.1

- 1. Click on  $\sum_{n=1}^{\infty}$  Change Photo  $\sum_{n=1}^{\infty}$  icon.
- 2. View as Figure 1.1 will be displayed, click on "Browse" button to browse for the file and click on "OK" when finished.
- 3. Click "Upload Photo" button to upload the photo or else click on "Cancel" to cancel the process.

# **UPDATE EMAIL AND MOBILE NUMBER**

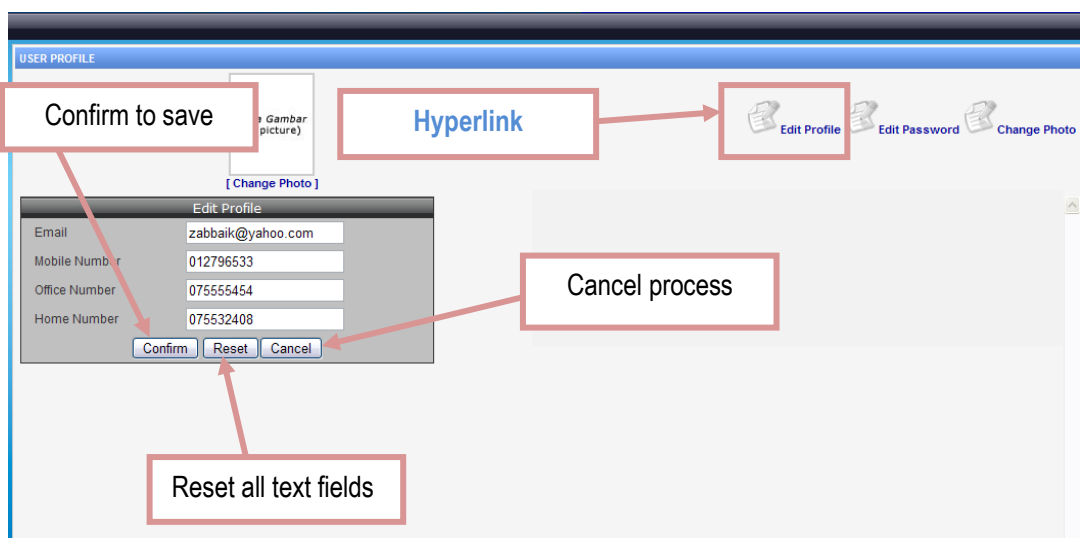

Figure 2.1

- 1. Click on "
- 2. View as Figure 2.1 will be displayed, please fill in email and mobile number.
- 3. Click "Confirm" button to save or click on "Reset" button to empty all fields or click on "Cancel" to cancel the process.

# **EDIT PASSWORD**

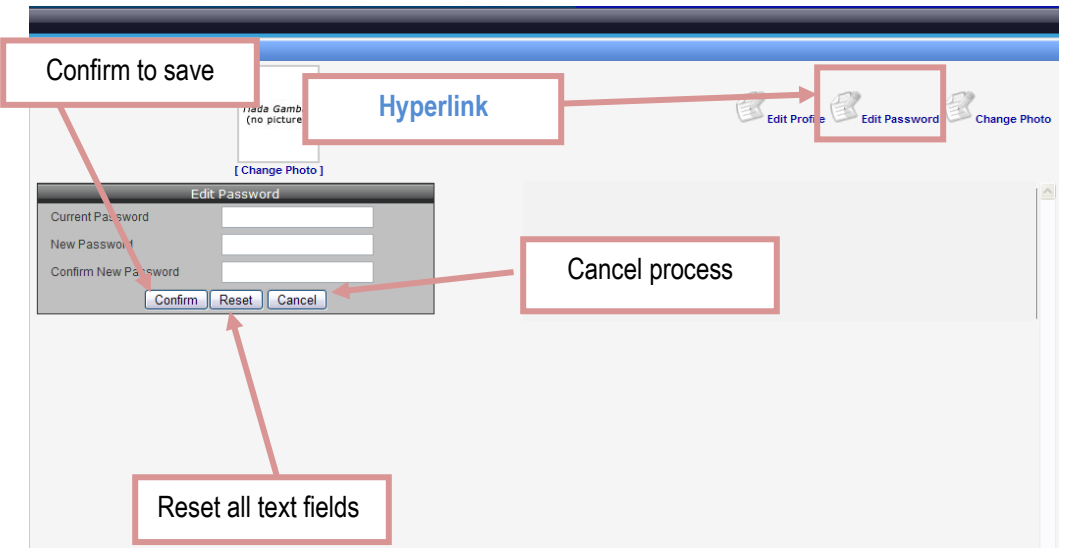

Figure 3.1

- 1. Click on "  $\mathbb{E}_{\text{Edit Password}}$ " icon.
- 2. View as Figure 3.1 will be displayed, please fill in current password and new password.
- 3. Click "Confirm" button to change password or click on "Reset" button to empty all fields or click on "Cancel" to cancel the process.

# **UPLOAD CV**

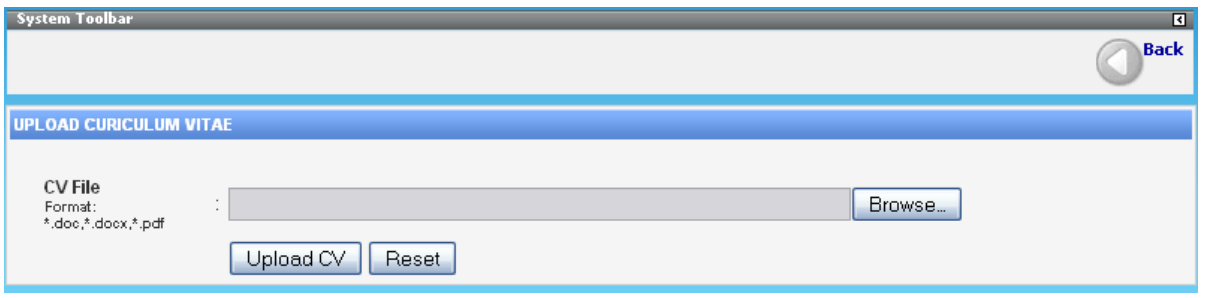

Figure 4.1

- 1. Click on "  $\bigotimes$  Upload CV  $\Phi$  icon.
- 2. View as Figure 4.1 will be displayed, click "Browse" to select the CV file in your hardisk in any of the following format: .doc, .docx or .pdf.
- 3. Click "Upload CV" button to upload the resume or click on "Reset" button to empty the fields.

# **LIST ALL COMPANIES TO APPLY**

|    | <b>LIST ALL COMPANIES TO APPLY</b><br>Company Name<br>Sort By: | ×                               |                                   |                      |              |              |
|----|----------------------------------------------------------------|---------------------------------|-----------------------------------|----------------------|--------------|--------------|
|    | Kewword Search<br>Case sensitive :<br>kevword                  | Company Na                      | Search Company                    |                      |              |              |
| Ħ  | <b>COMPANY LIST</b>                                            | <b>AVAILABLE PLACES</b>         | <b>STATE</b>                      | ZONE                 | # APPLY      | $\mathbf{A}$ |
|    | <b>ACGT SDN BHD</b>                                            | [Main / HQ] KUALA LUMPUR        | WIL PER<br><b>K.LUMPUR</b>        | <b>CENTER REGION</b> | $\mathbf{0}$ | Apply        |
| 2  | <b>AGENSI NUKLEAR MALAYSIA</b>                                 | [Main / HQ] KAJANG              | SELANGOR                          | <b>CENTER REGION</b> | n.           | Apply        |
| 3  | <b>AGILE MATRIX SOLUTION SDN</b><br><b>BHD</b>                 | [Main / HQ] KULAI               | <b>JOHOR</b>                      | SOUTH REGION         | $\Omega$     | Apply        |
| 4  | <b>BSO TECHNOLOGIES SDN BHD</b>                                | [Main / HQ] SHAH ALAM           | <b>SELANGOR</b>                   | <b>CENTER REGION</b> | $\Omega$     | <b>Apply</b> |
| 5  | <b>DEUTSCHE BANK (M) BHD</b>                                   | <b>Main / HQ KUALA LUMPUR</b>   | <b>WIL PER</b><br><b>K.LUMPUR</b> | <b>CENTER REGION</b> | $\Box$       | Apply        |
| 6  | <b>FUJISASH (M) SDN BHD</b>                                    | <b>Main / HQ) PETALING JAYA</b> | <b>SELANGOR</b>                   | <b>CENTER REGION</b> | $\Omega$     | <b>Apply</b> |
| 7  | <b>GENESIS BBQ (M) SDN BHD</b>                                 | [Main / HQ] KULIM               | <b>KEDAH</b>                      | NORTH REGION         | 0            | Apply        |
| 8  | <b>JABATAN KASTAM DIRAJA</b><br><b>MALAYSIA</b>                | [Main / HQ] SEREMBAN            | NEG. SEMBILAN                     | <b>CENTER REGION</b> | $\Omega$     | Apply        |
| 9  | <b>KIDDIE WORLD MULTIMEDIA SDN</b><br><b>BHD</b>               | [Main / HQ] SERI KEMBANGAN      | <b>SELANGOR</b>                   | <b>CENTER REGION</b> | $\Box$       | <b>Apply</b> |
| 10 | <b>PERTUBUHAN PELADANG</b><br>KAWASAN KOTA TINGGI TIMUR        | <b>Main / HQ KOTA TINGGI</b>    | <b>JOHOR</b>                      | SOUTH REGION         | $\Omega$     | Apply        |

Figure 5.1

#### **Steps:**

- 1. Click on  $\frac{1}{2}$   $\frac{1}{2}$  List All Companies To  $\frac{1}{2}$ , icon. Figure 5.1 will be displayed.
- 2. Click "Apply" to select the suitable company. Figure 5.2 will be displayed.

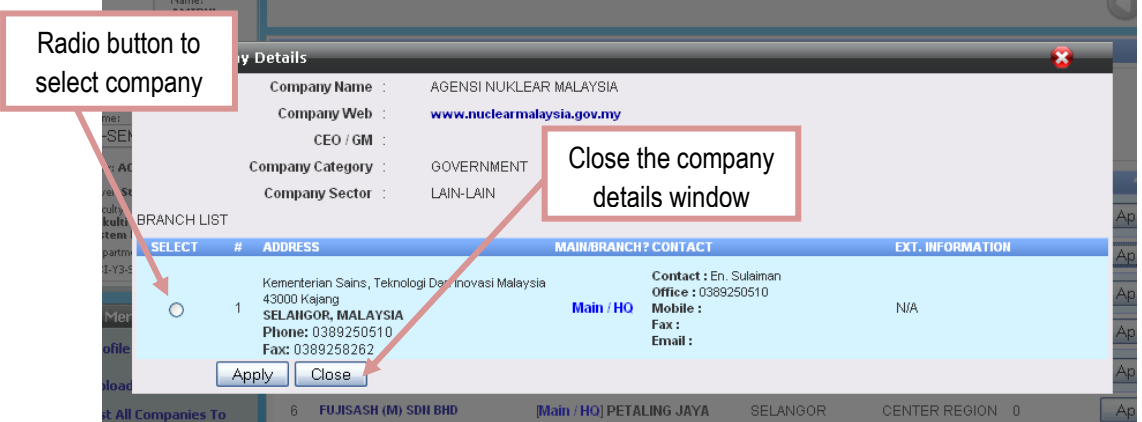

#### Figure 5.2

3. Check on the radio button and then click on "Apply" to choose the selected company or click on "Close" to ignore the selection and return to the Company List.

#### **USER MANUAL[STUDENT]** July 20, 2010

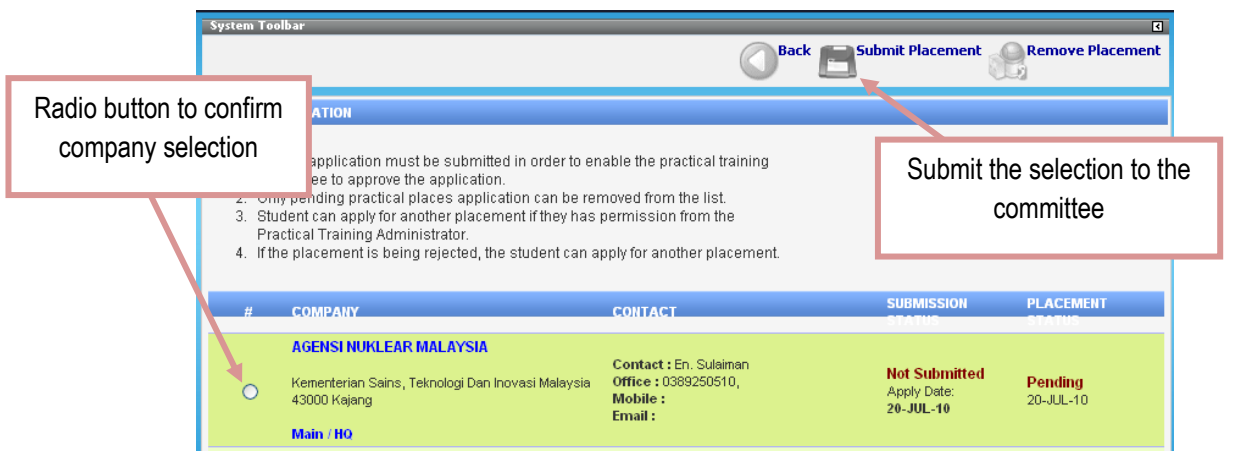

Figure 5.3

- 4. The submission status is "Not Submitted" and the placement status is "Pending" meaning that the application is not ready and student can remove the Placement so that he/she to select other company.
- 5. To confirm submission, check on the radio button and then click on  $\sqrt{\frac{1}{n}}$  submit Placement  $\frac{1}{n}$ , icon. The submission status is now "Submitted", but the placement status is "Pending" as shown in Figure 5.4. This means that the company application has successfully submitted to the committee, but the committee has not process the application yet.

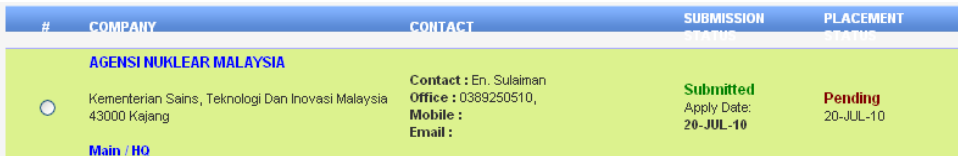

Figure 5.4

# **LIST ALL VACANCIES TO APPLY**

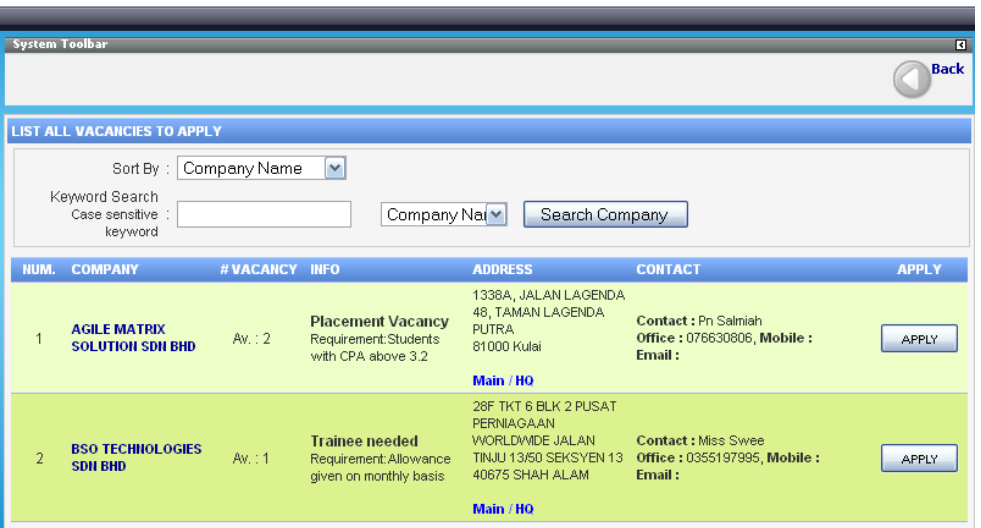

Figure 6.1

Another option to select a company is through the Vacancy list (if any). The committee may use this facility to list out companies with special request. Notice that the list is from the same database as in "All Companies", but with more specific details such as the number of vacancies and additional information.

- Steps:<br>1. Click on  $\sqrt{\frac{\text{List All Jacques To}}{\text{Apply 0}} }$ icon to view all companies with special requests as shown in Figure 6.1.
	- 2. Click "Apply" to select the company.
	- 3. Confirm the selection as in step  $(4) (5)$  in "LIST ALL COMPANIES TO APPLY".

# **PLACEMENT STATUS**

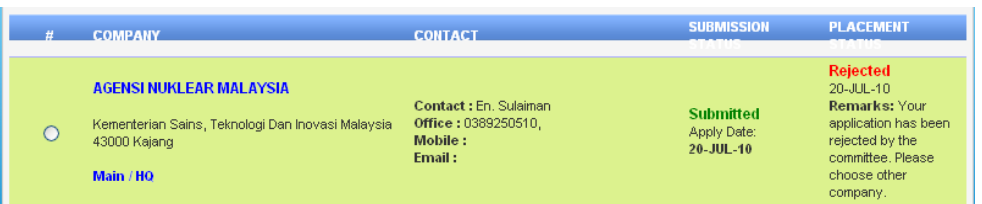

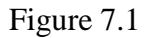

- 1. Click on  $\leq$  Placement status  $\bullet$ , icon to view the placement status as shown in Figure 7.1. The status may be "Rejected" or "Approved", or "Accepted".
- 2. If the status is "Rejected", the student can select another company.
- 3. If the status is "Approved", the committee has verified the application and student can obtain the verification letter to be sent to the chosen company.
- 4. If the status is "Accepted", meaning the company has accepted the aplication.

#### **"E-LOG BOOK"**

- \* Log into the system using valid matric number and password.
- Figure 1.0 will be displayed:

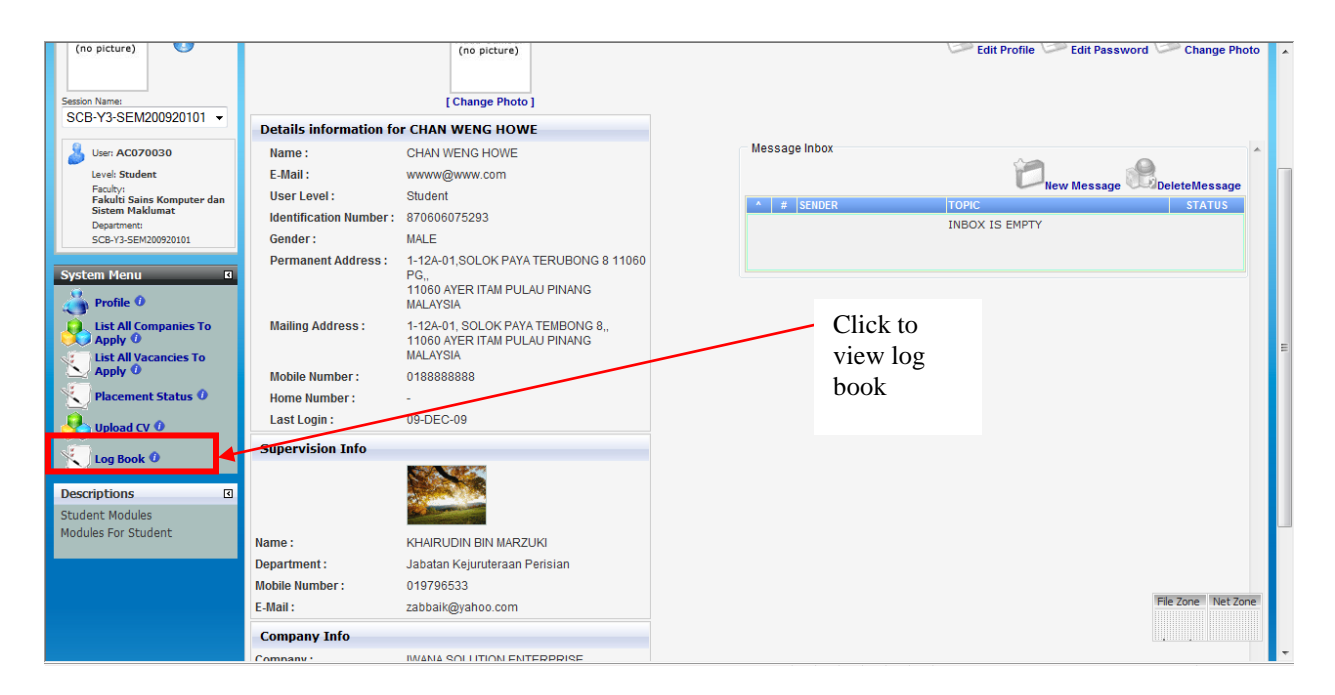

Figure 1.0

 $\triangleleft$  Clik at  $\triangleleft$   $\triangleleft$   $\blacksquare$   $\blacksquare$   $\blacksquare$  and Figure 1.1 will be displayed.

| $\overline{\mathbf{R}}$<br><b>System Toolbar</b><br><b>Back</b> |                                       |                                       |                                       |                                       |  |  |  |
|-----------------------------------------------------------------|---------------------------------------|---------------------------------------|---------------------------------------|---------------------------------------|--|--|--|
| <b>LOG BOOK</b>                                                 |                                       |                                       |                                       |                                       |  |  |  |
| Current weeks of the practical session                          |                                       |                                       |                                       |                                       |  |  |  |
| Week <sub>1</sub><br>(06-12-2009 to 12-12-2009)                 | Week 2<br>(13-12-2009 to 19-12-2009)  | Week 3<br>(20-12-2009 to 26-12-2009)  | Week 4<br>(27-12-2009 to 02-01-2010)  | Week 5<br>(03-01-2010 to 09-01-2010)  |  |  |  |
| Week 6<br>(10-01-2010 to 16-01-2010)                            | Week 7<br>(17-01-2010 to 23-01-2010)  | Week 8<br>(24-01-2010 to 30-01-2010)  | Week 9<br>(31-01-2010 to 06-02-2010)  | Week 10<br>(07-02-2010 to 13-02-2010) |  |  |  |
| Week 11<br>(14-02-2010 to 20-02-2010)                           | Week 12<br>(21-02-2010 to 27-02-2010) | Week 13<br>(28-02-2010 to 06-03-2010) | Week 14<br>(07-03-2010 to 13-03-2010) | Week 15<br>(14-03-2010 to 20-03-2010) |  |  |  |
| Week 16<br>(21-03-2010 to 27-03-2010)                           | Week 17<br>(28-03-2010 to 03-04-2010) |                                       |                                       |                                       |  |  |  |
|                                                                 |                                       |                                       |                                       | [Back]                                |  |  |  |

Figure 1.1

#### **SAVE DAILY ACTIVITIES/ LOG**

- 
- $\triangleq$  Click on  $\sqrt[m]{\frac{1}{(106-12\times2009)\,6\times12\times2009)}}$  and Figure 1.1(a) will be displayed.

| Current weeks of the practical session          |                                       |                                       |                                                   |                                      |                                   |                         |
|-------------------------------------------------|---------------------------------------|---------------------------------------|---------------------------------------------------|--------------------------------------|-----------------------------------|-------------------------|
| Week <sub>1</sub><br>(06-12-2009 to 12-12-2009) | Week 2<br>(13-12-2009 to 19-12-2009)  | Week 3<br>(20-12-2009 to 26-12-2009)  | Week 4<br>(27-12-2009 to 02-01-2010)              | Week 5<br>(03-01-2010 to 09-01-2010) |                                   |                         |
| Week 6<br>(10-01-2010 to 16-01-2010)            | Week 7<br>(17-01-2010 to 23-01-2010)  | Week 8<br>(24-01-2010 to 30-01-2010)  | Week 9<br>(31-01-2010 to 06-02-2010)              | (07-02-2010 to 13-02-2010)           | Week 10                           |                         |
| Week 11<br>(14-02-2010 to 20-02-2010)           | Week 12<br>(21-02-2010 to 27-02-2010) | Week 13<br>(28-02-2010 to 06-03-2010) | Week 14<br>(07-03-2010 to 13-03-2010)             | (14-03-2010 to 20-03-2010)           | Week 15                           |                         |
| Week 16<br>(21-03-2010 to 27-03-2010)           | Week 17<br>(28-03-2010 to 03-04-2010) |                                       |                                                   |                                      |                                   |                         |
|                                                 |                                       |                                       |                                                   |                                      |                                   | [Back]                  |
| <b>LOG BOOK FOR WEEK 1</b>                      |                                       |                                       |                                                   |                                      |                                   |                         |
|                                                 |                                       |                                       |                                                   |                                      |                                   |                         |
| DAY<br>NUM.<br><b>DATE</b>                      | <b>LOG/ACTIVITY</b>                   |                                       | <b>DATE</b>                                       |                                      |                                   | <b>APPROVE ADD/EDIT</b> |
| 06-12-2009<br>Sundav<br>1                       | <b>Read More</b>                      | Click here                            | Created: 09-12-2009<br>06:06:51 PM<br>06:07:46 PM | Last Modified: 09-12-2009            | ×                                 | 电                       |
| 07-12-2009<br>Monday<br>$\overline{2}$          | $-NIA-$                               |                                       | Created: -N/A-<br>Last Modified: - N/A-           |                                      | $-N/A$                            | 'n                      |
| 08-12-2009<br>Tuesday<br>3                      | $-NIA-$                               |                                       | Created: - N/A-<br>Last Modified: - N/A-          |                                      | $-NVA-$                           | 'n                      |
| 09-12-2009 Wednesdav<br>4                       | $-NIA-$                               |                                       | Created: - N/A-<br>Last Modified: -N/A-           |                                      | $-N/A-$                           | 'n                      |
| 10-12-2009<br>Thursday<br>5.                    | $-N/A-$                               |                                       | Created: - N/A-<br>Last Modified: - N/A-          |                                      | $-N/A-$                           | <b>Disable</b>          |
| Friday<br>6<br>11-12-2009                       | $-N/A-$                               |                                       | Created: -N/A-<br>Last Modified: - N/A-           |                                      | $-NIA-$                           | <b>Disable</b>          |
| 12-12-2009<br>Saturday                          | $-N/A-$                               |                                       | Created: -N/A-<br>Last Modified: - N/A-           |                                      | <b>AI/A</b><br>File Zone Net Zone | <b>Dieablo</b>          |
|                                                 |                                       |                                       |                                                   | [ Prin                               |                                   | <b>DISTRIBUTE NEW</b>   |

Figure 1.1(a)

• Click on the icon  $\sqrt[n]{n}$  o enter log/activity information. Figure 1.1(b) will be displayed.

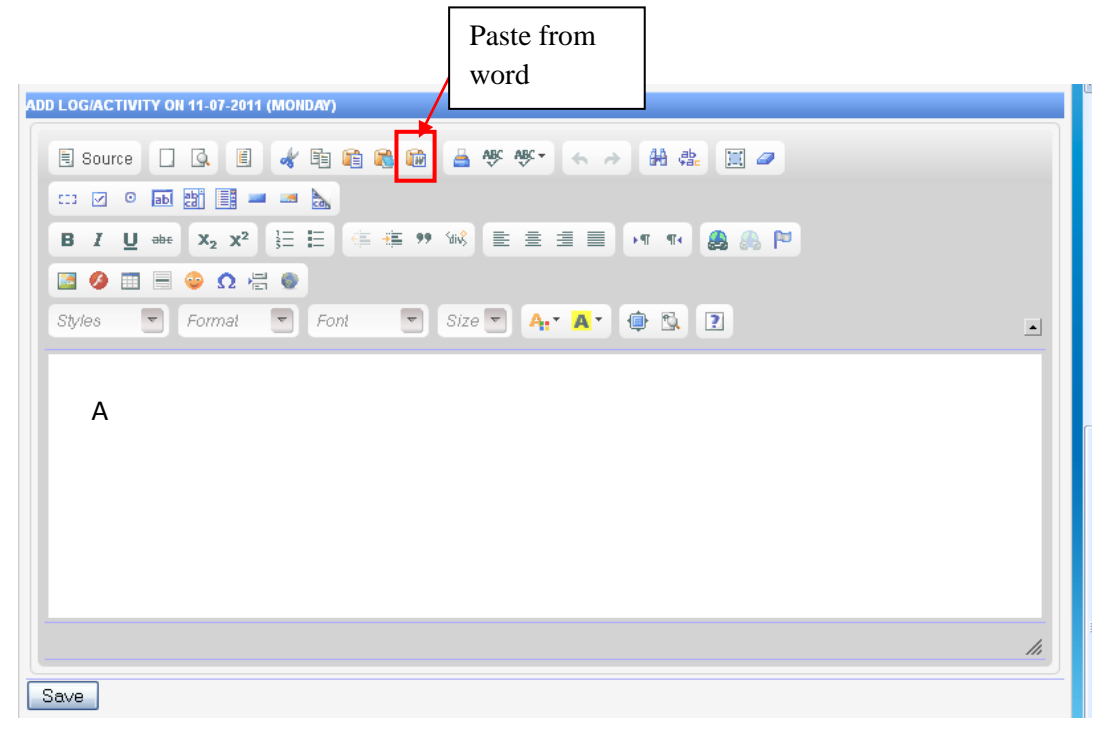

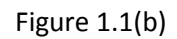

- Two ways to fill in the log:
	- o First way :
		- a. Fill in the log information/activity in the spaces labeled by "**A"**.
		- b. Click " $\frac{\text{Save}}{\text{}}$ " button to save.
	- o Second way (to copy from Word document) :
		- a. Click on the icon " " (*Paste from Word*) and a dialog box as shown in Figure 1.1(c) will be displayed.
		- b. Open/activate the Microsoft Word document, and copy the content of the log book.
		- c. Activate the e-log book module of ITS, and *paste* the content into the spaces labeled by"**B**" as shown in Figure 1.1(c).
		- d. Uncheck the *checkbox* with the label: "*Ignore Font Face definition*" and click the "OK" button.
		- e. The content will appear in the spaces with the label"**A**" in Figure 1.1(b) and click the "<sup>Save</sup>" button to save.

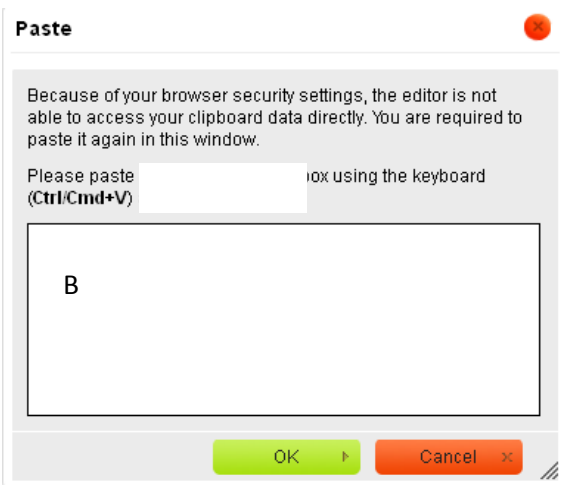

Figure 1.1(c)

#### **VIEW THE ACTIVITY/ LOG BOOK.**

Student is able to view the content by clicking on the" Read More " as shown in Figure 1.2. Figure 1.2(a) will be displayed.

|                                                                              | Current weeks of the practical session                                                    |                 |                                       |                                       |                                       |                                       |                                                  |             |                                      |
|------------------------------------------------------------------------------|-------------------------------------------------------------------------------------------|-----------------|---------------------------------------|---------------------------------------|---------------------------------------|---------------------------------------|--------------------------------------------------|-------------|--------------------------------------|
| Week <sub>1</sub><br>(06-12-2009 to 12-12-2009)                              |                                                                                           |                 | Week 2<br>(13-12-2009 to 19-12-2009)  | Week 3<br>(20-12-2009 to 26-12-2009)  | Week 4<br>(27-12-2009 to 02-01-2010)  | Week 5<br>(03-01-2010 to 09-01-2010)  |                                                  |             |                                      |
| Week 6<br>Week 7<br>(10-01-2010 to 16-01-2010)<br>(17-01-2010 to 23-01-2010) |                                                                                           |                 | Week 8<br>(24-01-2010 to 30-01-2010)  | Week 9<br>(31-01-2010 to 06-02-2010)  |                                       | Week 10<br>(07-02-2010 to 13-02-2010) |                                                  |             |                                      |
|                                                                              | Week 11<br>Week <sub>12</sub><br>(14-02-2010 to 20-02-2010)<br>(21-02-2010 to 27-02-2010) |                 | Week 13<br>(28-02-2010 to 06-03-2010) | Week 14<br>(07-03-2010 to 13-03-2010) | Week 15<br>(14-03-2010 to 20-03-2010) |                                       |                                                  |             |                                      |
|                                                                              | Week 16<br>(21-03-2010 to 27-03-2010)                                                     |                 | (28-03-20101                          | Wee                                   | <b>Read More</b>                      |                                       |                                                  |             |                                      |
|                                                                              |                                                                                           |                 |                                       |                                       |                                       |                                       |                                                  |             | [Back]                               |
|                                                                              | <b>LOG BOOK FOR WEEK 1</b>                                                                |                 |                                       |                                       |                                       |                                       |                                                  |             |                                      |
|                                                                              |                                                                                           |                 |                                       |                                       |                                       |                                       |                                                  |             |                                      |
| NUM.                                                                         | <b>DATE</b>                                                                               | <b>DAY</b>      | <b>LOG/ACTIVITY</b>                   |                                       |                                       | <b>DATE</b>                           |                                                  |             | <b>APPROVE ADD/EDIT</b>              |
|                                                                              | 06-12-2009                                                                                | <b>Sunda</b>    | <b>Read More</b>                      |                                       |                                       | 06:06:51 PM<br>06:07:46 PM            | Created: 09-12-2009<br>Last Modified: 09-12-2009 | ×           | 伲                                    |
| $\overline{2}$                                                               | 07-12-2009                                                                                | Monday          | $-M/A -$                              |                                       |                                       | Created: - N/A-                       | Last Modified: -N/A-                             | $-N/A-$     | 'n                                   |
| 3                                                                            | 08-12-2009                                                                                | Tuesday         | $-M/A -$                              |                                       |                                       | Created: -N/A-                        | Last Modified: - N/A-                            | $-NIA-$     | 'n                                   |
| 4                                                                            | 09-12-2009                                                                                | Wednesday -N/A- |                                       |                                       |                                       | Created: - N/A-                       | Last Modified: -N/A-                             | $-N/A-$     | 'n                                   |
| 5                                                                            | 10-12-2009                                                                                | Thursday        | $-M/A-$                               |                                       |                                       | Created: -N/A-                        | Last Modified: -N/A-                             | $-N/A-$     | <b>Disable</b>                       |
| 6.                                                                           | 11-12-2009                                                                                | Friday          | $-NIA-$                               |                                       |                                       | Created: -N/A-                        | Last Modified: -N/A-                             | $-N/A-$     | <b>Disable</b>                       |
|                                                                              | 12-12-2009                                                                                | Saturday        | $-M/A -$                              |                                       |                                       | Created: -N/A-                        | Last Modified: - N/A-<br>$-$                     | <b>AI/A</b> | <b>Dieablo</b><br>File Zone Net Zone |

Figure 1.2

 $\triangleq$  Next click on the "  $\Box$  Next click on the "  $\Box$  Next click on the "

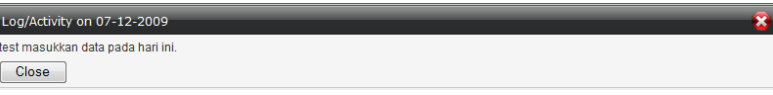

Figure 1.2(a)

#### **EDIT THE ACTIVITY/LOG**

 Student is able to update the log/activity by clicking on the specific week icon. As shown in Figure 1.3.

| Current weeks of the practical session             |                                                  |                                       |                                          |                                                  |                               |  |  |
|----------------------------------------------------|--------------------------------------------------|---------------------------------------|------------------------------------------|--------------------------------------------------|-------------------------------|--|--|
| Week <sub>1</sub><br>(06-12-2009 to 12-12-2009)    | Week 2<br>(13-12-2009 to 19-12-2009)             | Week 3<br>(20-12-2009 to 26-12-2009)  | Week 4<br>(27-12-2009 to 02-01-2010)     | Week 5<br>(03-01-2010 to 09-01-2010)             |                               |  |  |
| Week 6<br>(10-01-2010 to 16-01-2010)               | Week 7<br>(17-01-2010 to 23-01-2010)             | Week 8<br>(24-01-2010 to 30-01-2010)  | Week 9<br>(31-01-2010 to 06-02-2010)     | Week 10<br>(07-02-2010 to 13-02-2010)            |                               |  |  |
| Week 11<br>(14-02-2010 to 20-02-2010)              | Week <sub>12</sub><br>(21-02-2010 to 27-02-2010) | Week 13<br>(28-02-2010 to 06-03-2010) | Week 14<br>(07-03-2010 to 13-03-2010)    | Week 15<br>(14-03-2010 to 20-03-2010)            |                               |  |  |
| Week 16<br>(21-03-2010 to 27-03-2010)              | Week 17<br>(28-03-2010 to 03-04-2010)            |                                       |                                          |                                                  |                               |  |  |
|                                                    |                                                  |                                       |                                          |                                                  | [Back]                        |  |  |
| <b>LOG BOOK FOR WEEK 1</b>                         |                                                  |                                       |                                          |                                                  |                               |  |  |
| NUM.<br><b>DATE</b><br>DAY                         | <b>LOG/ACTIVITY</b>                              |                                       | <b>DATE</b>                              |                                                  | <b>APPROVE ADD/EDIT</b>       |  |  |
| 06-12-2009<br>Sunday<br><b>Read More</b><br>1.     |                                                  |                                       | 06:06:51 PM<br>06:07:46 PM               | Created: 09-12-2009<br>Last Modified: 09-12-2009 | 建                             |  |  |
| $-M/A -$<br>07-12-2009<br>Monday<br>$\overline{2}$ |                                                  |                                       | Created: -N/A-<br>Last Modified: - N/A-  | $-N/A-$                                          | 'n                            |  |  |
| $-M/A-$<br>3<br>08-12-2009<br>Tuesday              |                                                  |                                       | Created: -N/A-<br>Last Modified: - N/A-  | $-M/A -$                                         | 'n                            |  |  |
| 09-12-2009 Wednesday -N/A-<br>4                    | Edit                                             |                                       | Created: -N/A-<br>Last Modified: -N/A-   | $-N/A-$                                          | n                             |  |  |
| $-M/A -$<br><b>Thursday</b><br>5<br>10-12-2009     |                                                  |                                       | Created: - N/A-<br>Last Modified: -N/A-  | $-N/A-$                                          | <b>Disable</b>                |  |  |
| $-M/A-$<br>11-12-2009<br>Friday<br>6               |                                                  |                                       | Created: - N/A-<br>Last Modified: - N/A- | $-N/A-$                                          | <b>Disable</b>                |  |  |
| $-M/A -$<br>12-12-2009<br>Saturday<br>7            |                                                  |                                       | Created: -N/A-<br>Last Modified: - N/A-  | <b>AIA</b>                                       | Dieablo<br>File Zone Net Zone |  |  |

Figure 1.3

Student is able to edit the content and save the edited version by clicking on the"  $\sqrt{\frac{U_{\text{Dddile}}}{V}}$ " button in Figure 1.3 (a).

| <b>LUG DUUN</b>                                                                                                    |                                       |                                       |                                       |                                       |  |  |  |  |
|----------------------------------------------------------------------------------------------------|---------------------------------------|---------------------------------------|---------------------------------------|---------------------------------------|--|--|--|--|
| Current weeks of the practical session                                                                                                    |                                       |                                       |                                       |                                       |  |  |  |  |
| Week <sub>1</sub><br>(06-12-2009 to 12-12-2009)                                                                                                    | Week 2<br>(13-12-2009 to 19-12-2009)  | Week 3<br>(20-12-2009 to 26-12-2009)  | Week 4<br>(27-12-2009 to 02-01-2010)  | Week 5<br>(03-01-2010 to 09-01-2010)  |  |  |  |  |
| Week 6<br>(10-01-2010 to 16-01-2010)                                                                                                    | Week 7<br>(17-01-2010 to 23-01-2010)  | Week 8<br>(24-01-2010 to 30-01-2010)  | Week 9<br>(31-01-2010 to 06-02-2010)  | Week 10<br>(07-02-2010 to 13-02-2010) |  |  |  |  |
| Week 11<br>(14-02-2010 to 20-02-2010)                                                                                                    | Week 12<br>(21-02-2010 to 27-02-2010) | Week 13<br>(28-02-2010 to 06-03-2010) | Week 14<br>(07-03-2010 to 13-03-2010) | Week 15<br>(14-03-2010 to 20-03-2010) |  |  |  |  |
| Week 16<br>(21-03-2010 to 27-03-2010)                                                                                                    | Week 17<br>(28-03-2010 to 03-04-2010) |                                       |                                       |                                       |  |  |  |  |
|                                                                                                    |                                       |                                       |                                       | [Back]                                |  |  |  |  |
| EDIT LOG/ACTIVITY ON 07-12-2009 (MONDAY)                                                                                                    |                                       |                                       |                                       |                                       |  |  |  |  |
| <b>E</b> Source $\Box$<br>$\mathbf{B}$<br>$\cdot$ The $\lambda$ $\cdot$   $\Box$ $\Box$   $\Box$<br>Format Normal<br>$\blacktriangleright$ Font<br>$\overline{\phantom{a}}$ Size<br>Style |                                       |                                       |                                       |                                       |  |  |  |  |
| test masukkan data pada hari ini, data ini telah diedit.                                                                                                    |                                       |                                       |                                       |                                       |  |  |  |  |
| Update<br>File Zone Not Zone                                                                                                    |                                       |                                       |                                       |                                       |  |  |  |  |

Figure 1.3(a)

#### **EXPORT THE LOG CONTENT TO MICROSOFT WORD DOCUMENT (.DOC)**

 Student is able to convert the content of the log book into Microsoft document by clicking on the " IPrint This Week Report]" in Figure 1.4.

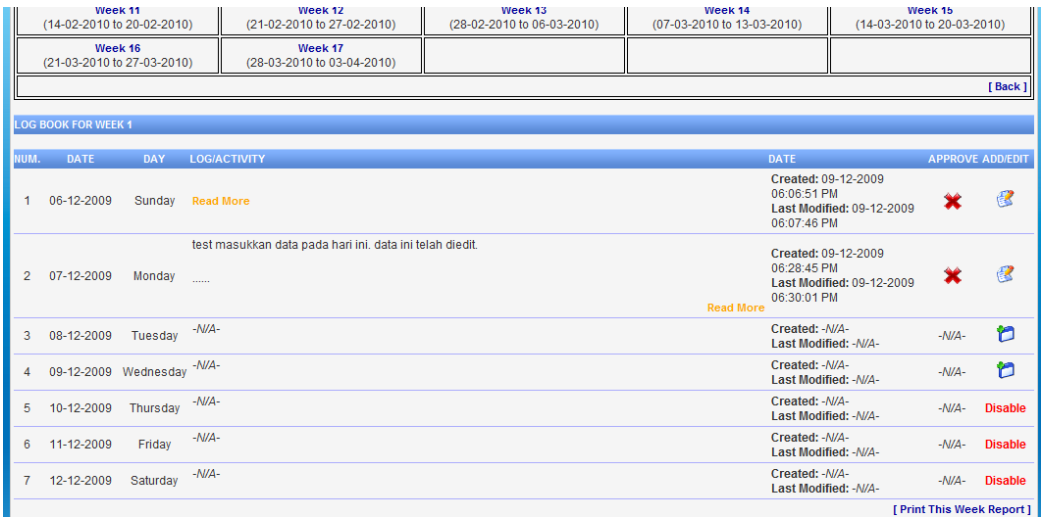

Figure 1.4

◆ Click on the" ExportTo MS Word youtton and then click on the "Open" or "Save" button on the dialog box as shown in Figure 1.4 (a).

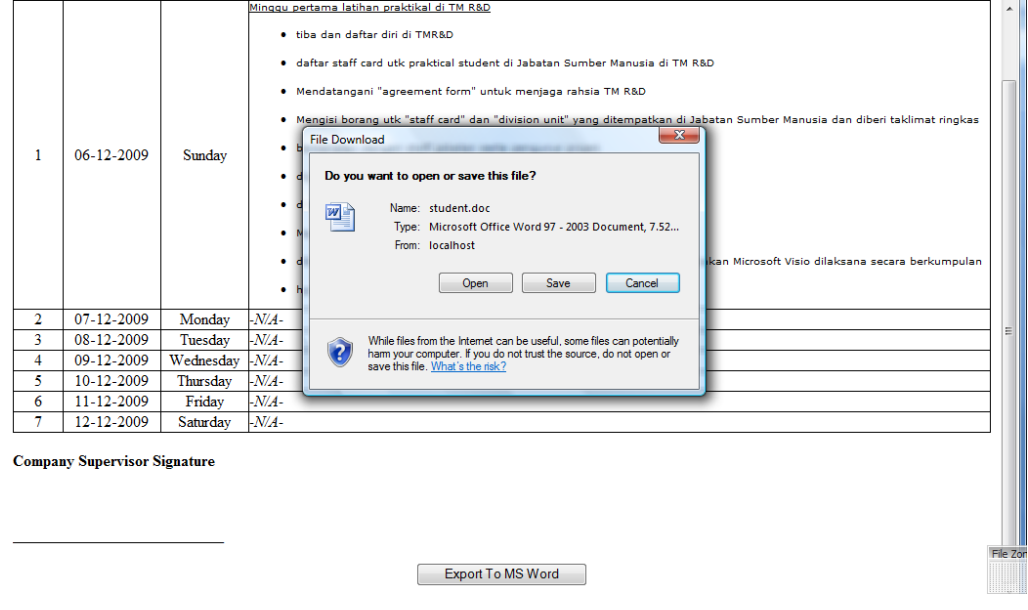

Figure 1.4(a)